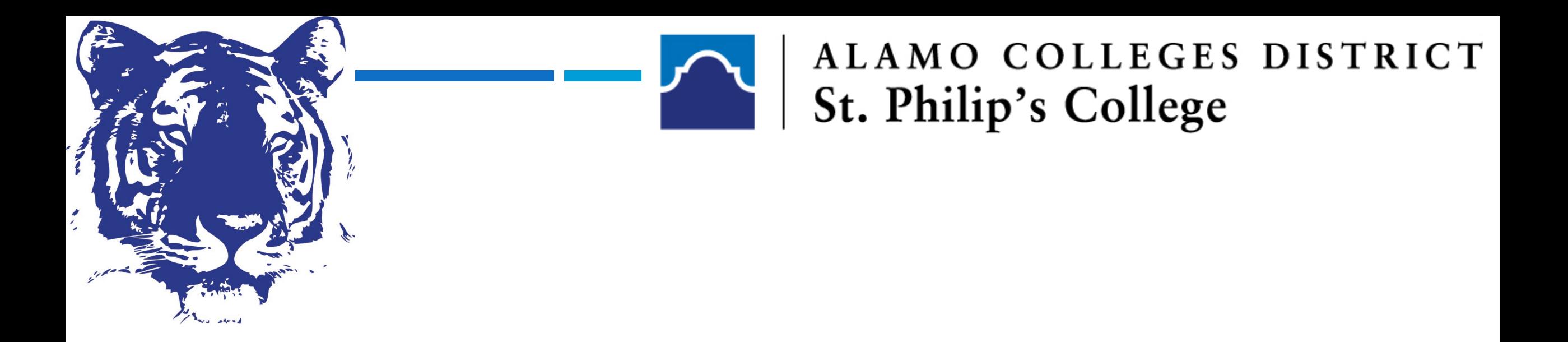

# **TSIA2 & Other Score Report Options for High School Test Sites**

**Testing Center November 3, 2023** 

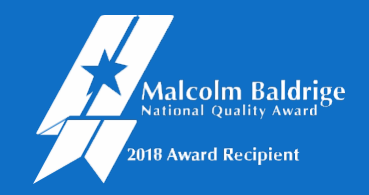

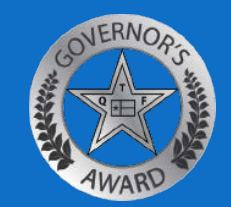

## AGENDA ITEMS:

- **Welcome**
- **THECB Update:10/05/2023**
- Review of CSV format
- **EOC/PSAT score rosters**
- **Q&A**

### LOG IN TO YOUR ACCUPLACER ACCOUNT

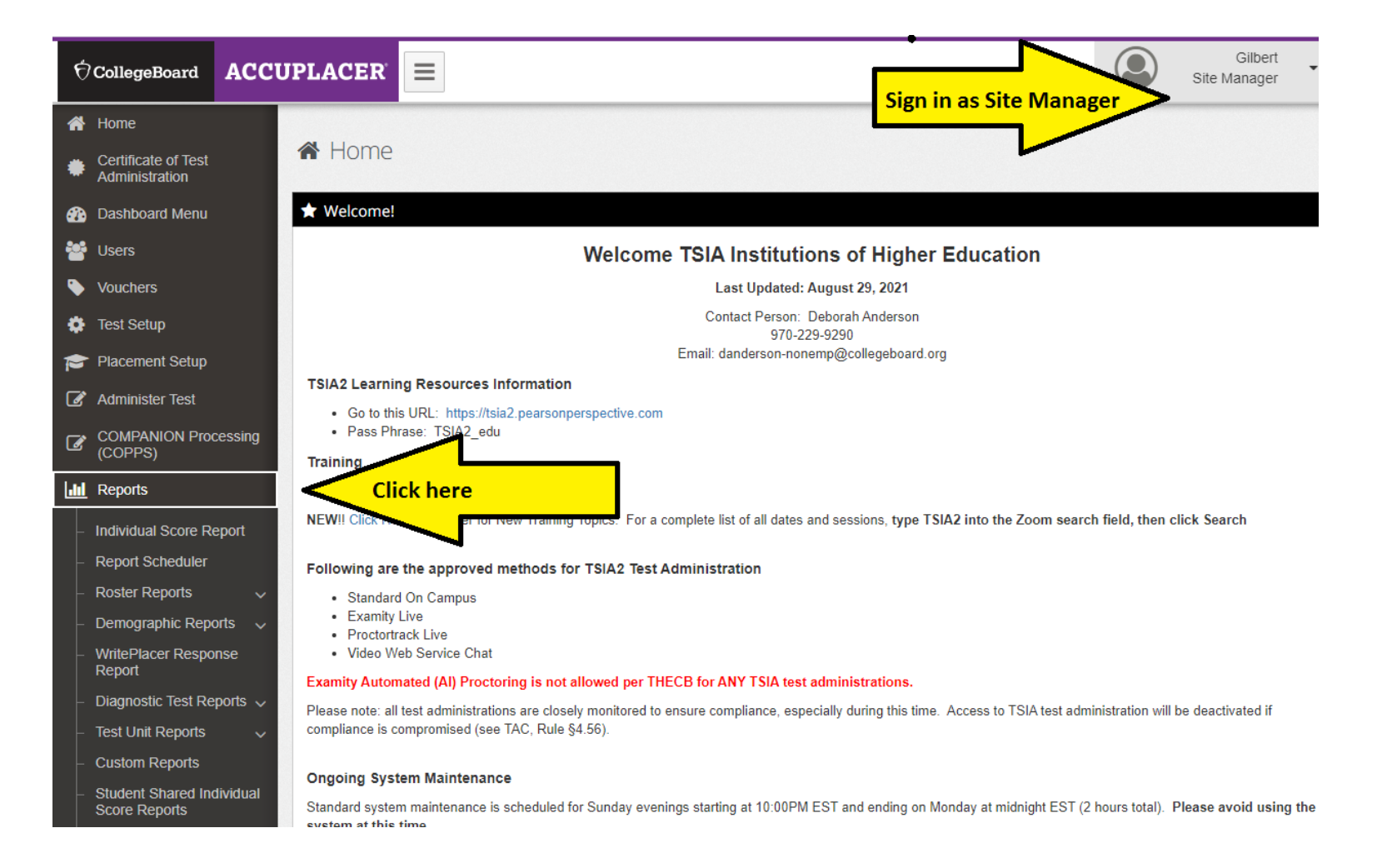

### ELAR RETEST AS OF OCTOBER 5, 2023

First administration must be complete ELAR battery (CCR, Diagnostic (if applicable), and Essay if applicable).

**Texas Success Initiative Assessment, 2.0 (TSIA2) Standalone Retest Options for ELAR Tests (CRC and Essay)** 

**Texas Higher** Education **COORDINATING BOARD** 

#### **ELAR Standalone Retest Policy (Effective October 5, 2023)**

TSI assessment test administrators must administer the complete ELAR test (CRC and diagnostic test (as applicable), and Essay) for initial ELAR test administrations. Subsequent ELAR test administrations may be administered as standalone tests (CRC Only and diagnostic test (as applicable) or Essay Only) without consideration to scores earned on the initial ELAR test.

If only one component (e.g., CRC or diagnostic test, Essay) is passed on the initial ELAR test administration, a retest is only required for the component that was not passed.

Institutions may accept ELAR standalone test (CRC Only and diagnostic test (as applicable) or Essay Only) scores from test administrations prior to October 5, 2023, provided they meet the requirements of the revised ELAR Standalone Retest Policy.

## CORRECT ADMINISTRATION

11/2/23, 5:39 PM Branching Profile Name : 02. TSIA2 ELAR MC. Diagnostic (if needed) & Essay **ACCUPLACER** 11/2/23, 5:40 PM Last Name : Arroyo Branching Profile Name : Alamo - 04. TSIA2 ELAR MC & DIAGN (ONLY) **Individual Score Report (ISR) ACCUPLACER Student Name: Student ID:** Supplemental Student ID: N/A Date of Rirth **Major/Program Name Institution Name > Site Name** ---Omitted---**Student Name: Student ID:** Date Of Testing **Voucher Code Administered By** 02/25/2023  $N/A$ Date of Birth **Major/Program Name Placement Test Results TSIA2 English TSIA2 English** Language Arts and Language Arts and Date Of Testing **Administered By** Reading College and Reading Diagnostic 08/12/2023 **Career Readiness** 3 928 **Placement Test Results** Time Started: 09:26 AM CST **TSIA2 English TSIA2 English** Time Ended: 10:31 AM CST Time Started: 08:33 AM CST Total Time: 1 hr 4 mins 59 secs Time Ended: 09:26 AM CST Language Arts and Language Arts and Total Time: 48 mins 40 secs Reading College and **Reading Diagnostic Holistic Score Description TSIA2 WritePlacer Career Readiness** The essay demonstrates adequate mastery of on-demand essay writing. 933 **Dimension Descriptions** 5 Time Started: 10:22 AM CDT **Purpose and Focus** Time Ended: 11:04 AM CDT Your response does not fully communicate purpose, and focus may Time Started: 09:41 AM CDT Total Time: 41 mins 22 secs be inconsistent Time Started: 10:31 AM CST Time Ended: 10:22 AM CDT Time Ended: 11:33 AM CST Total Time: 41 mins 11 secs **Organization and Structure** Total Time: 52 mins 26 secs Your response demonstrates limited organization of ideas. **Development and Support** 

**Individual Score Report (ISR)** 

---Omitted---

M. Oliveira

3

Supplemental Student ID: N/A

**Institution Name > Site Name** 

St. Philip's College > St. Philip's College - Main Campus

**Voucher Code** 

 $N/A$ 

# INCORRECT ADMINISTRATION

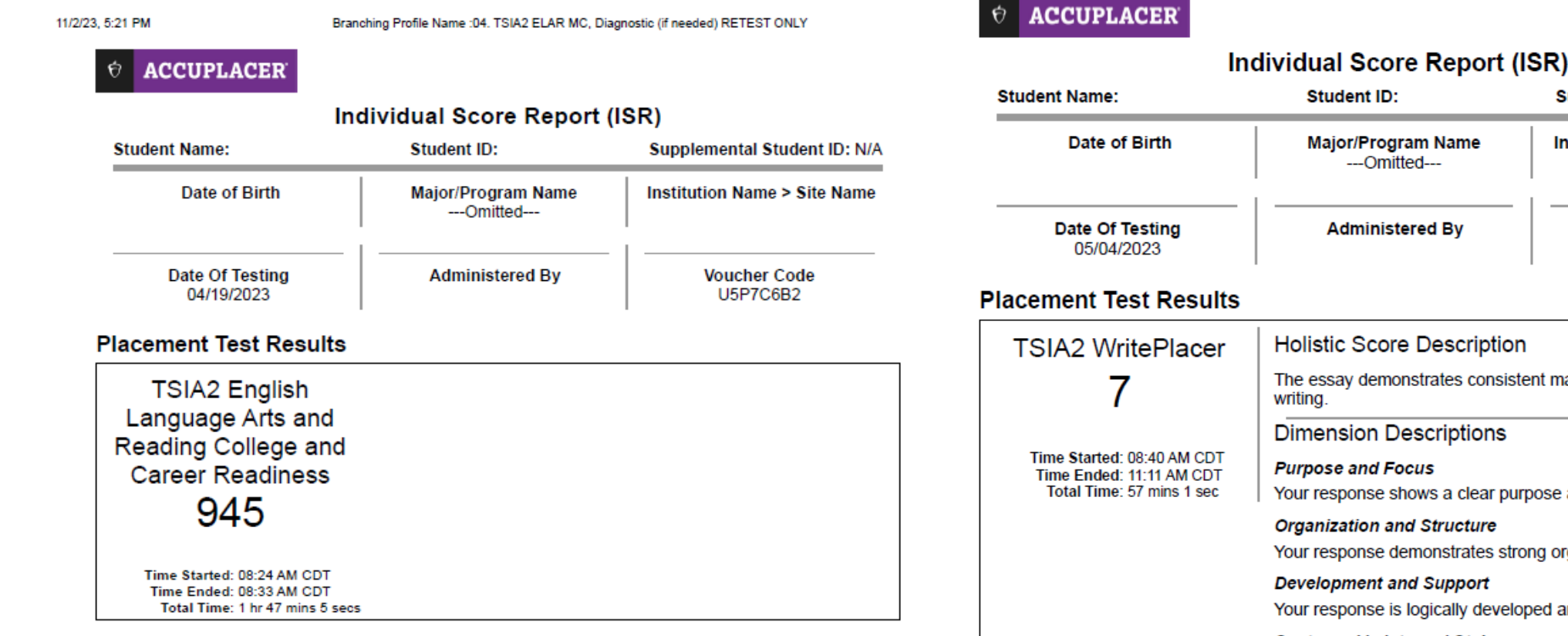

11/2/23, 5:22 PM

Exnum: 41638257 | Branching Profile Name: 04. TSIA2 ELAR MC, Diagnostic (if needed) RETEST ONLY

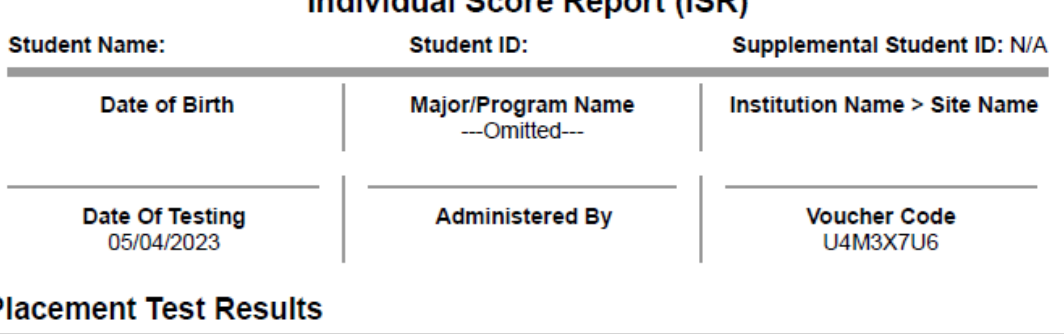

Branching Profile Name : 05. TSIA2 Essay (RETEST ONLY)

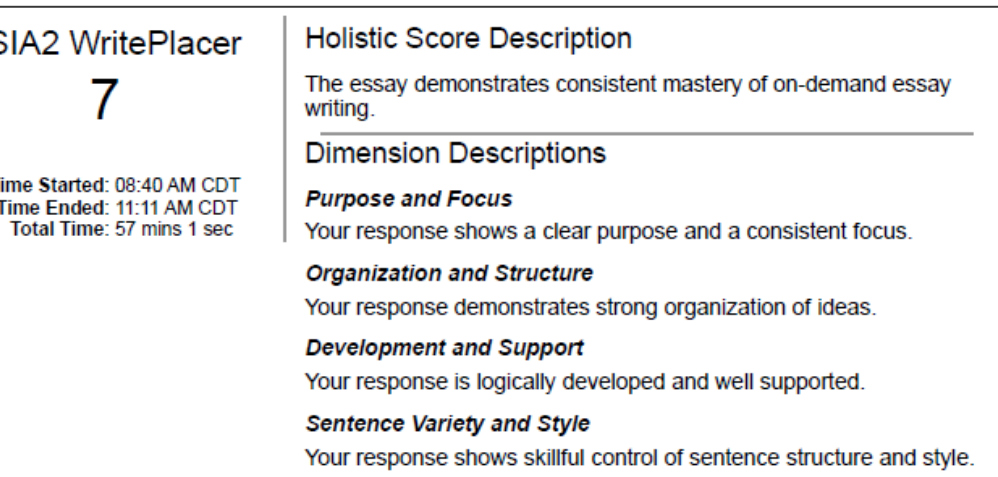

### LOG IN TO YOUR ACCUPLACER ACCOUNT

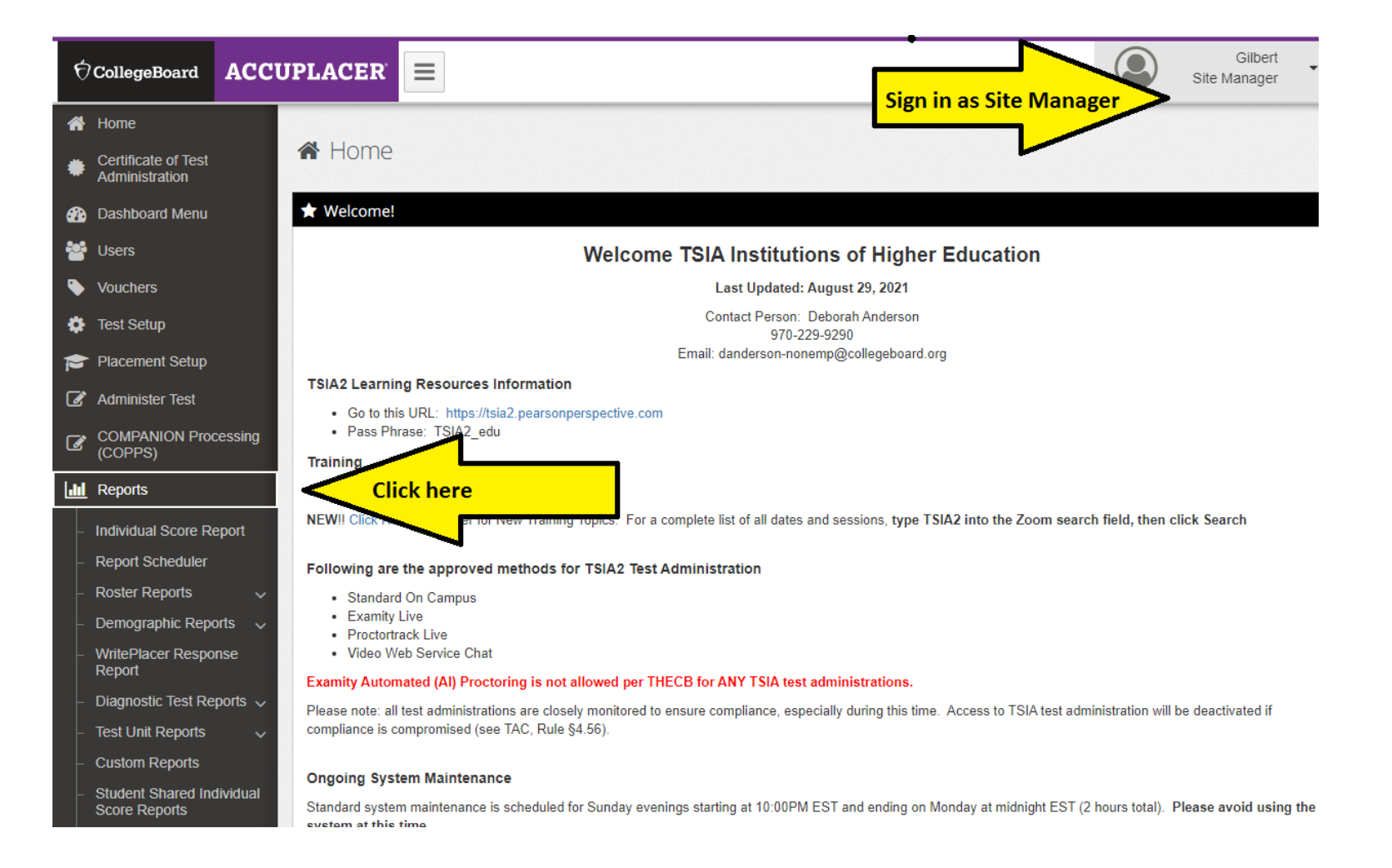

# REVIEW OF NEW SCORE FORMAT

- Includes TSIA and TSIA2 scores
- Includes various attempts
- Student ID is Banner ID
- CSV format
- File name remains unchanged

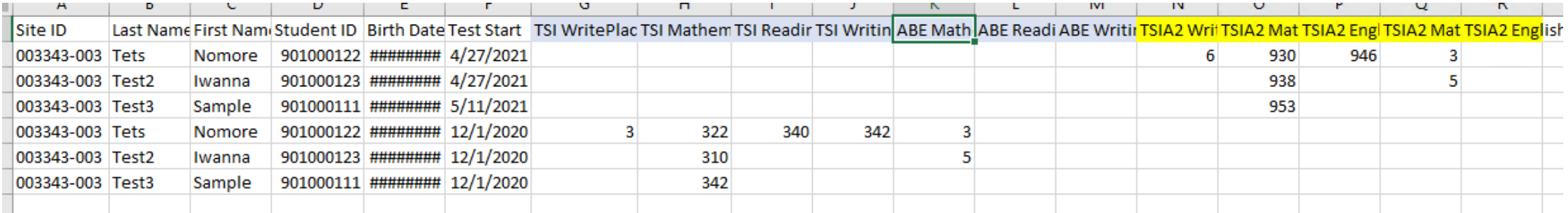

## EOC SCORE ROSTER PROVIDED IN EXCEL FORMAT

- Student Name
- Local ID
- Meets
- DOB
- Subject
- Masters
- Banner ID
- Scale Score
- Date Taken

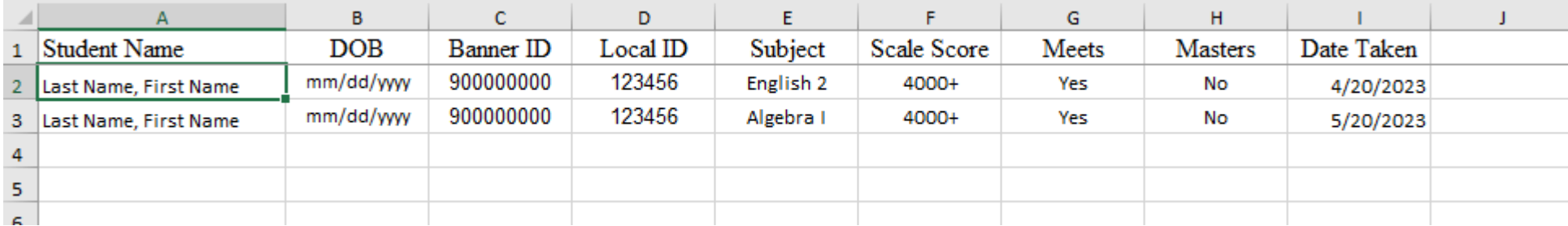

#### **Reminder**

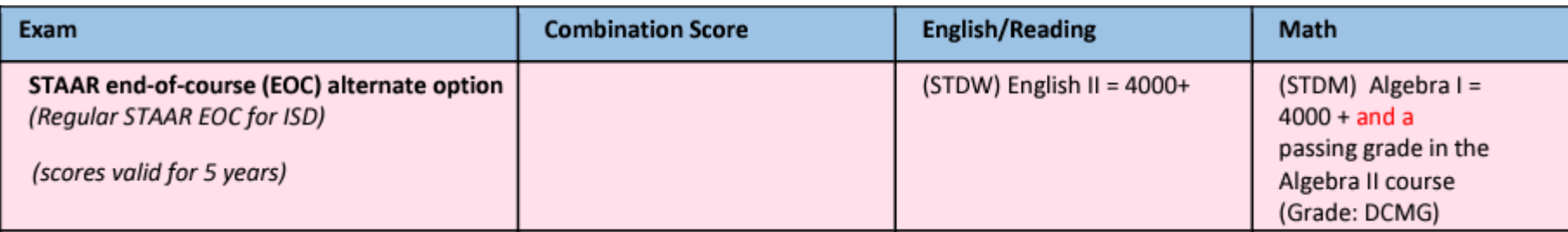

# **PSAT SCORE ROSTER**

#### **K-12 Reporting Portal**

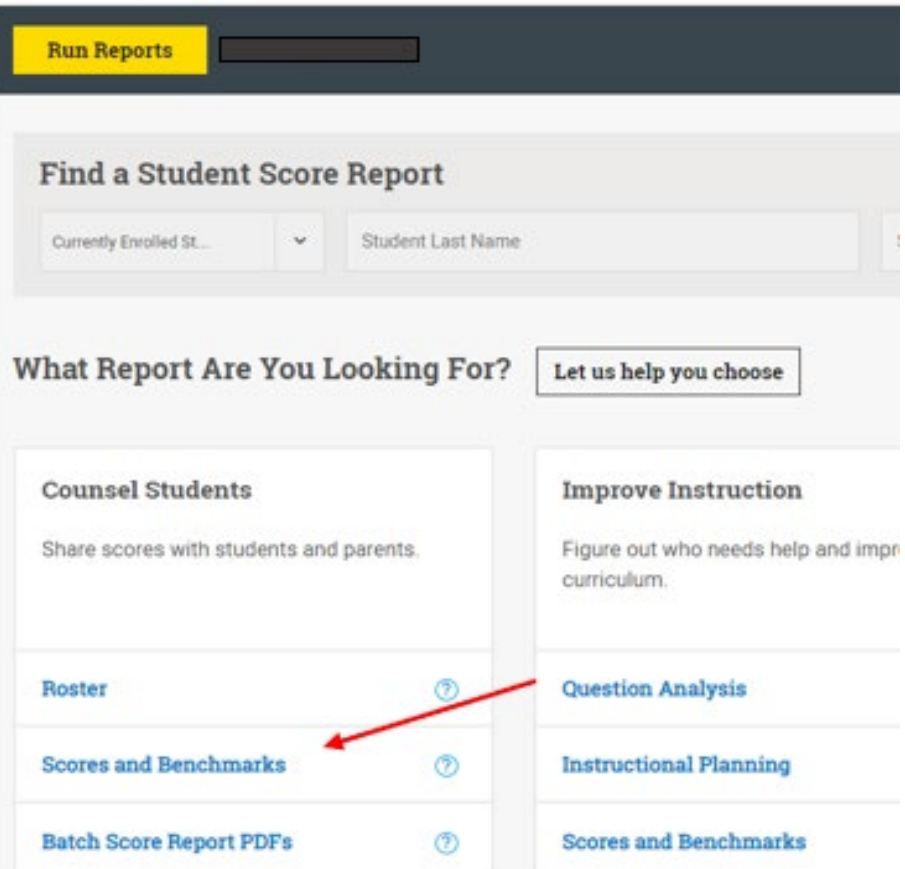

#### 3. Select PSAT/NMSQT

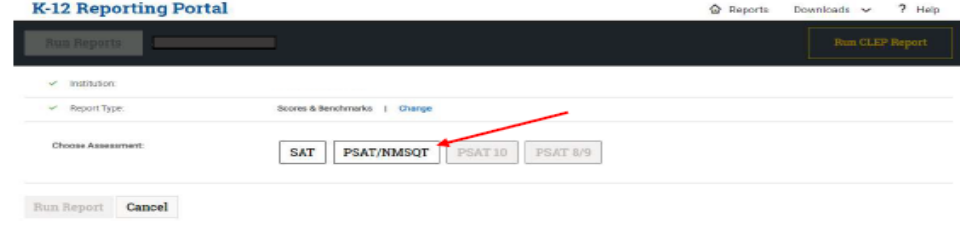

#### 4. Select the appropriate year, for this example we selected Fall 2021

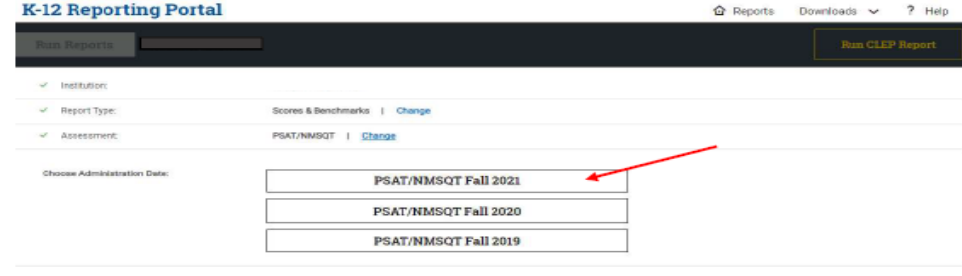

#### Run Report Cancel

#### 5. Select the appropriate grade level, for this example we selected 11<sup>th</sup>

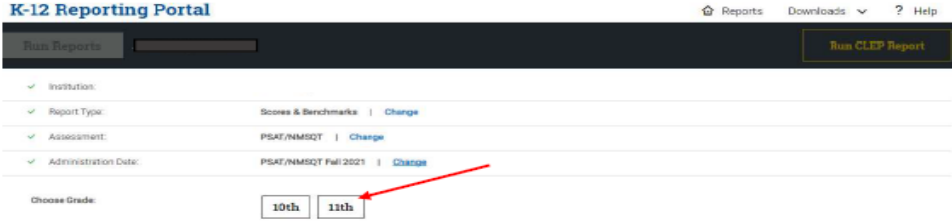

# [PSAT](https://k12reports.collegeboard.org/login) SCORE ROSTER

#### Excel Format

- Student Name
- Banner ID
- EBRW
- Math
- Please include date tested in your email to spctestcenter@alamo.edu

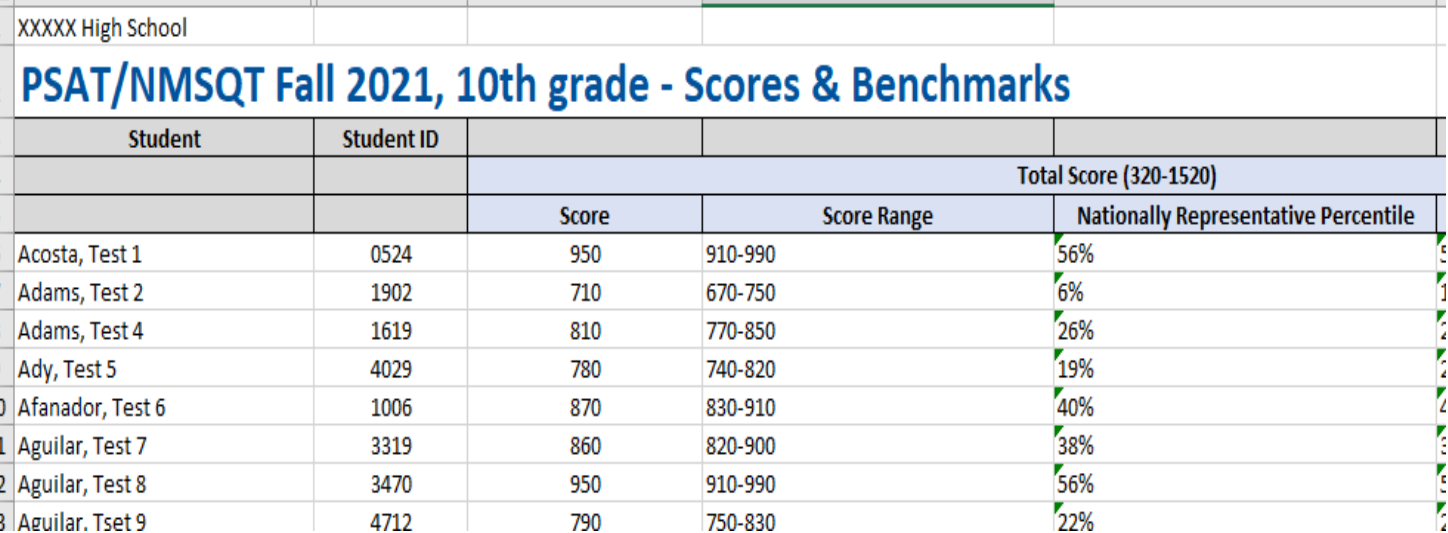

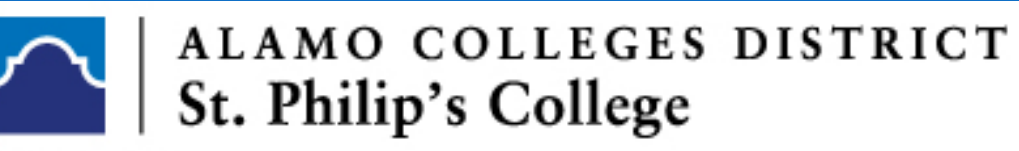

**Testing Center** 

#### CONTACT US

Blanca E. Padilla Director - Student Success [bpadilla@alamo.edu](mailto:bpadilla@alamo.edu) 210-486-2437

Luis D. Sevilla Advisor - Student Success [lsevilla2@alamo.edu](mailto:lsevilla2@alamo.edu) 210-486-2561

CSV step by step instructions can be located on the following slides.

### [CREATING A CSV REPORT](https://www.alamo.edu/siteassets/spc/admissions--aid/testing-center/documents/csv-report-instruction-for-high-school-sites.21.pdf)

- **High school test sites are to submit score** rosters to the Alamo Colleges via a CSV report which is produced in the ACCUPLACER system by the school's Site Manager.
- Scores should be forwarded on a regular basis.

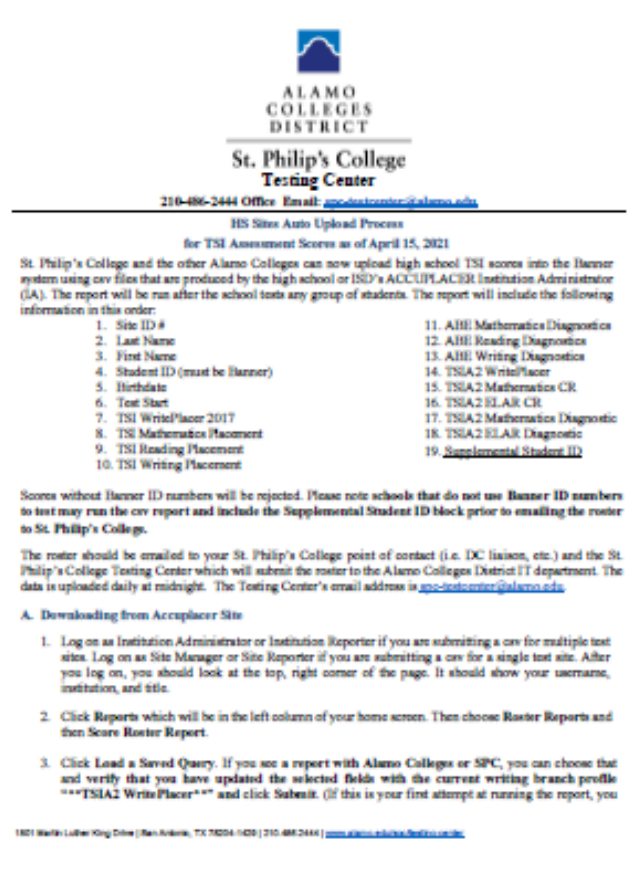

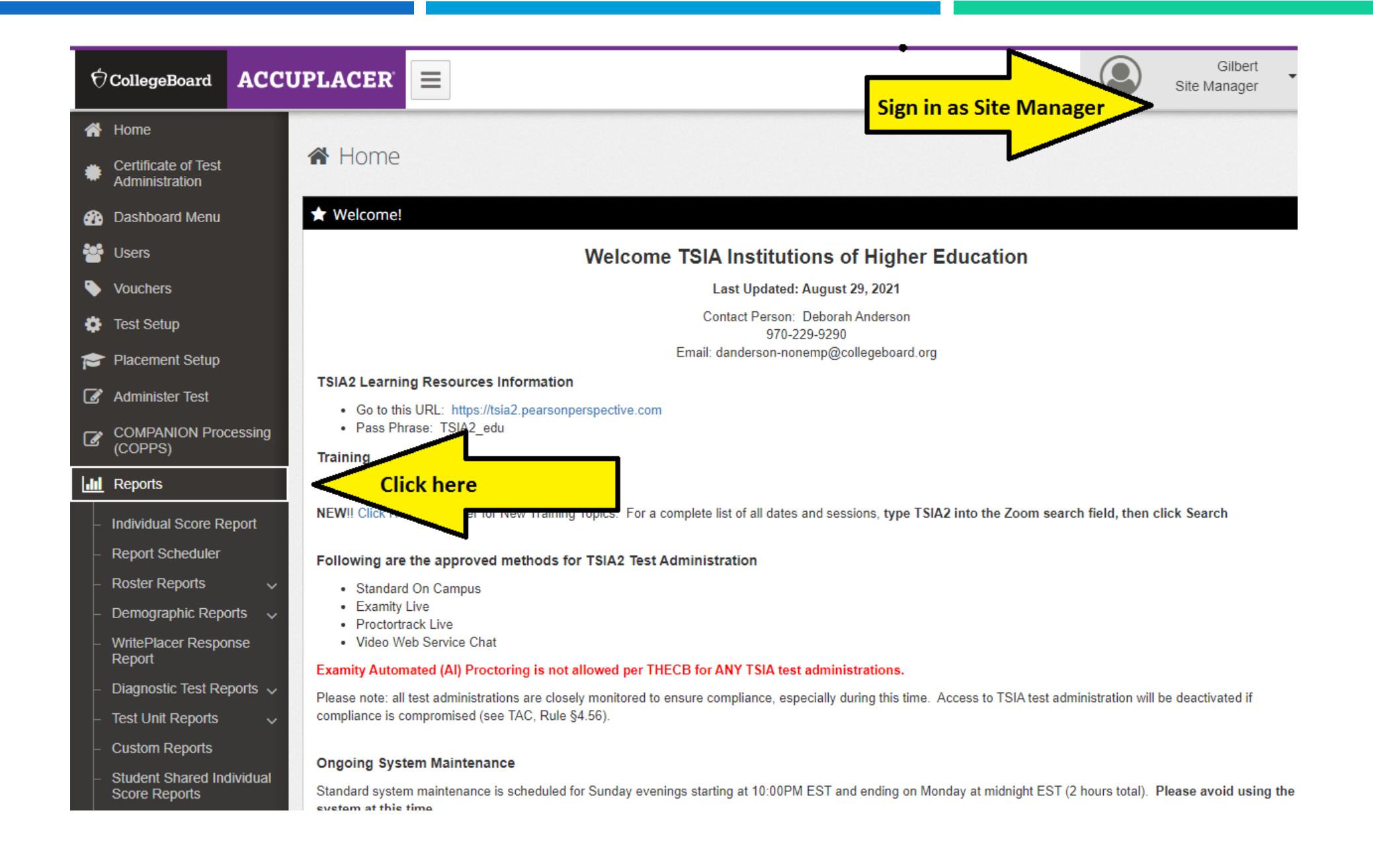

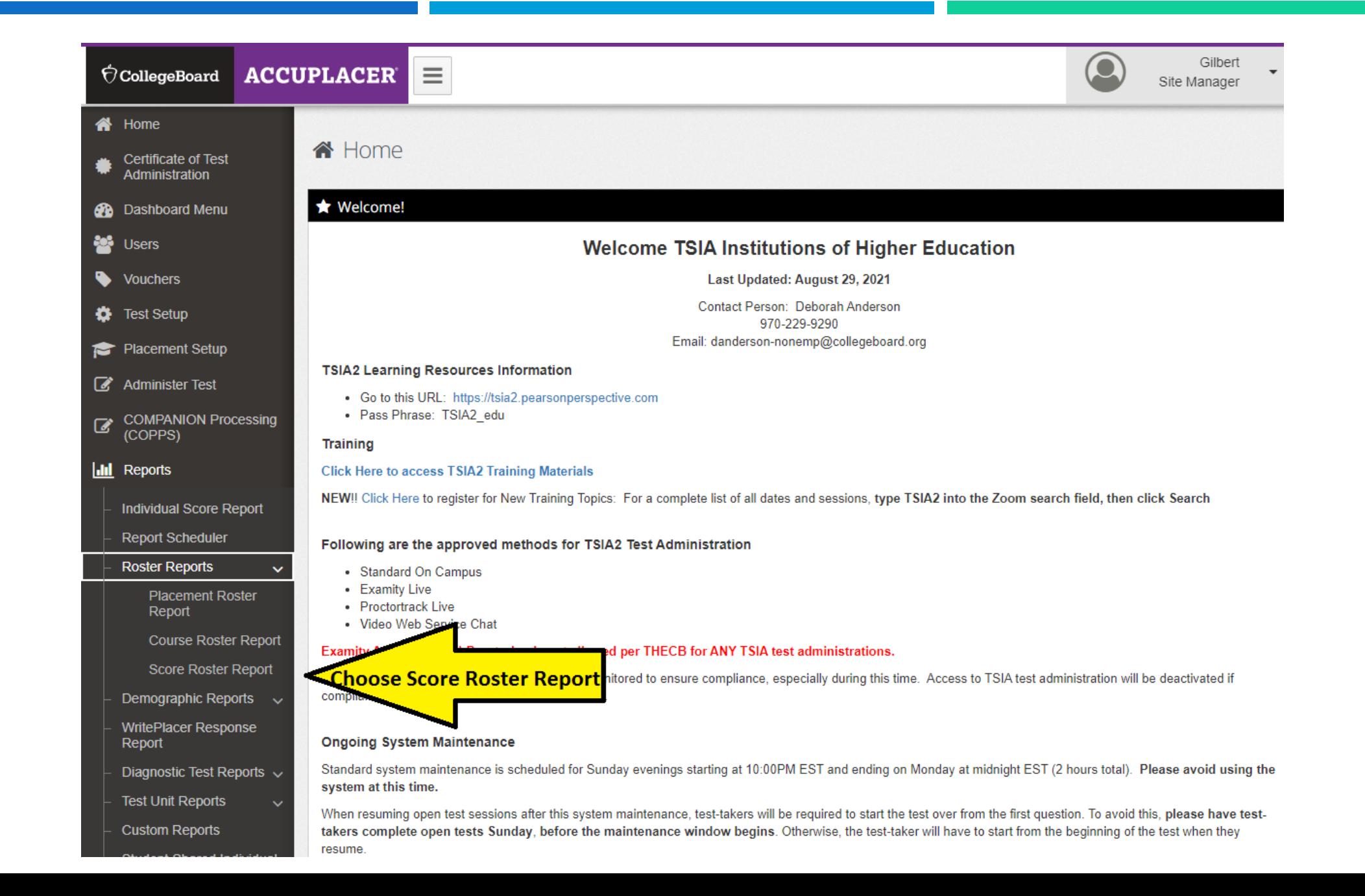

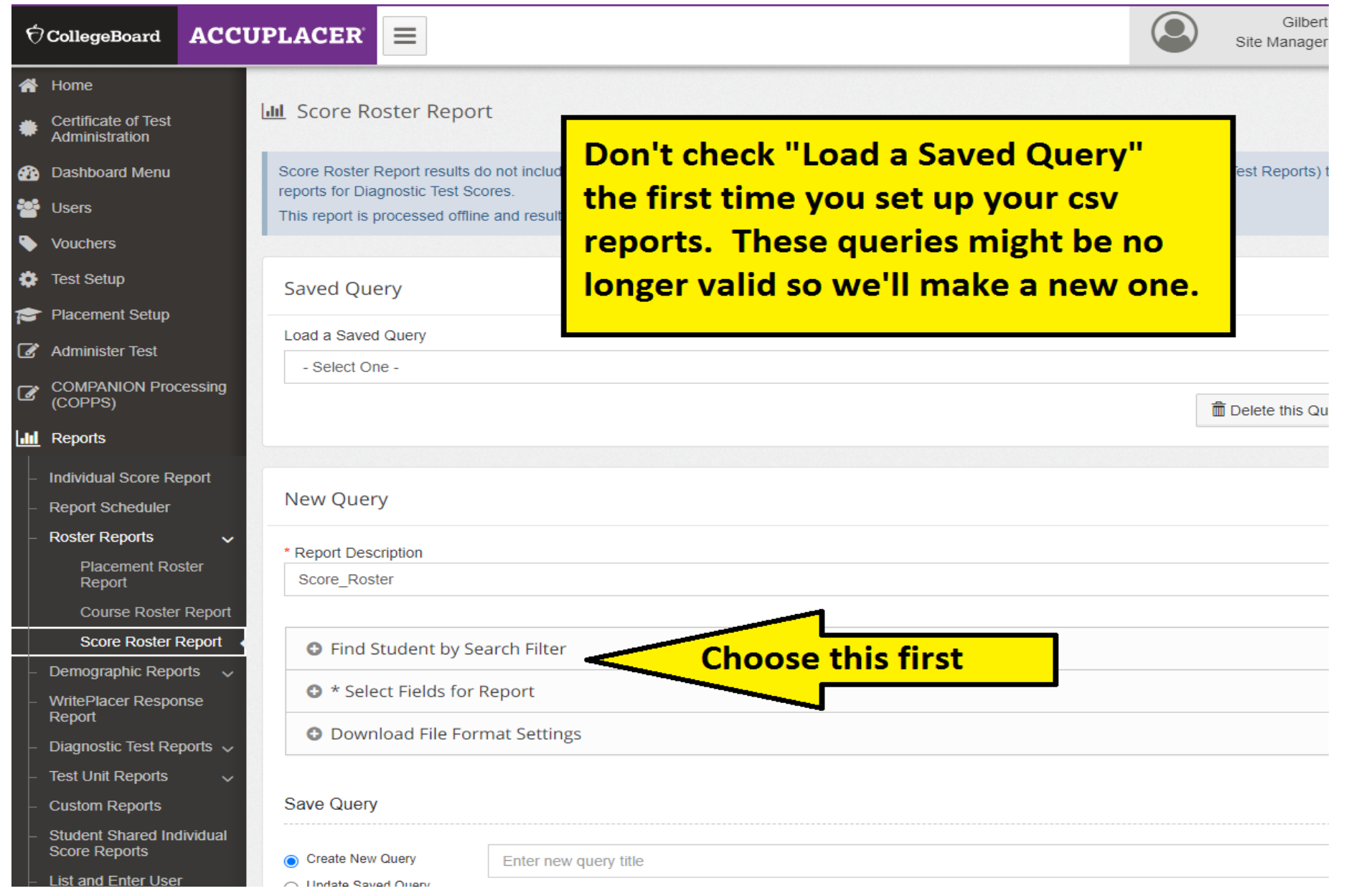

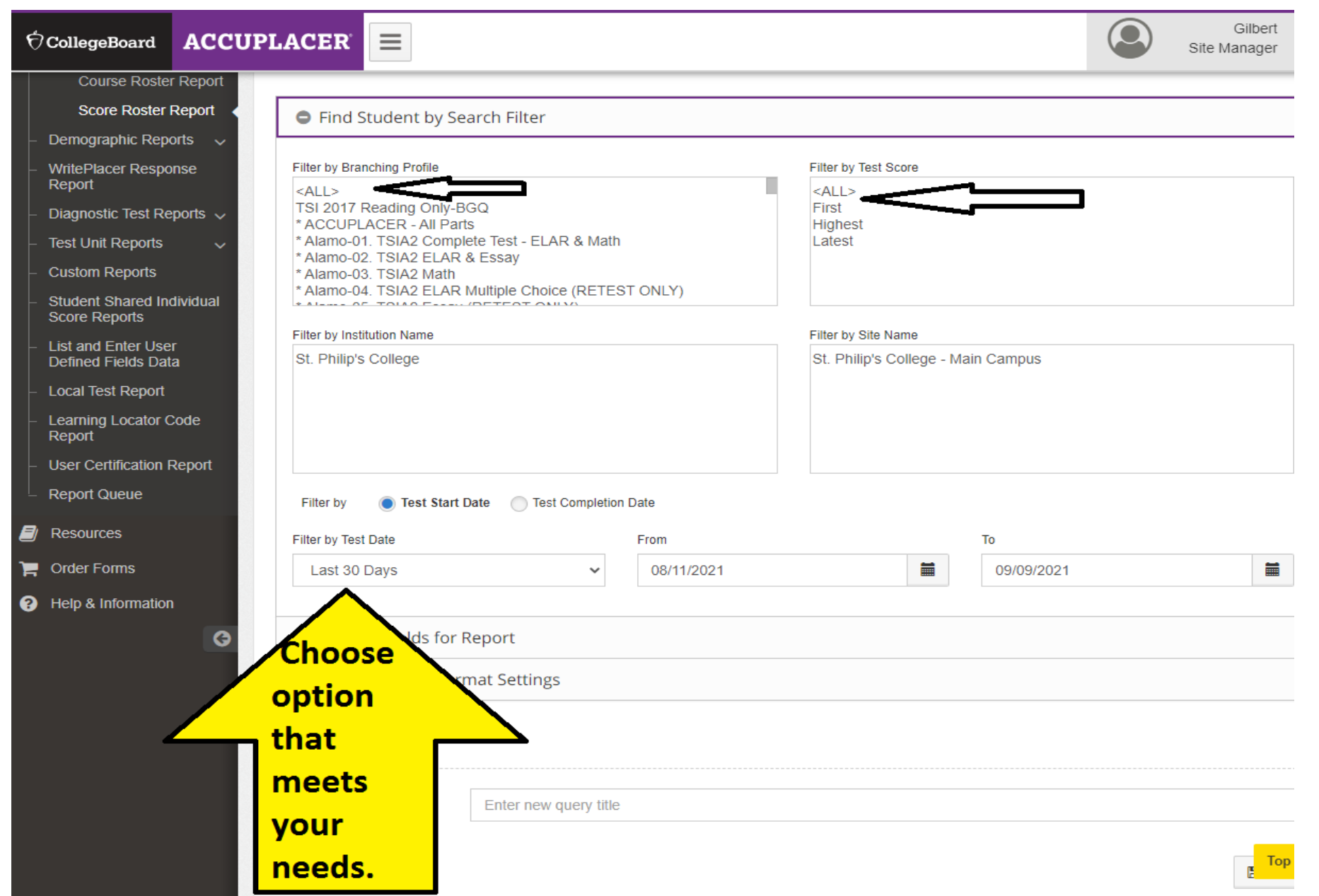

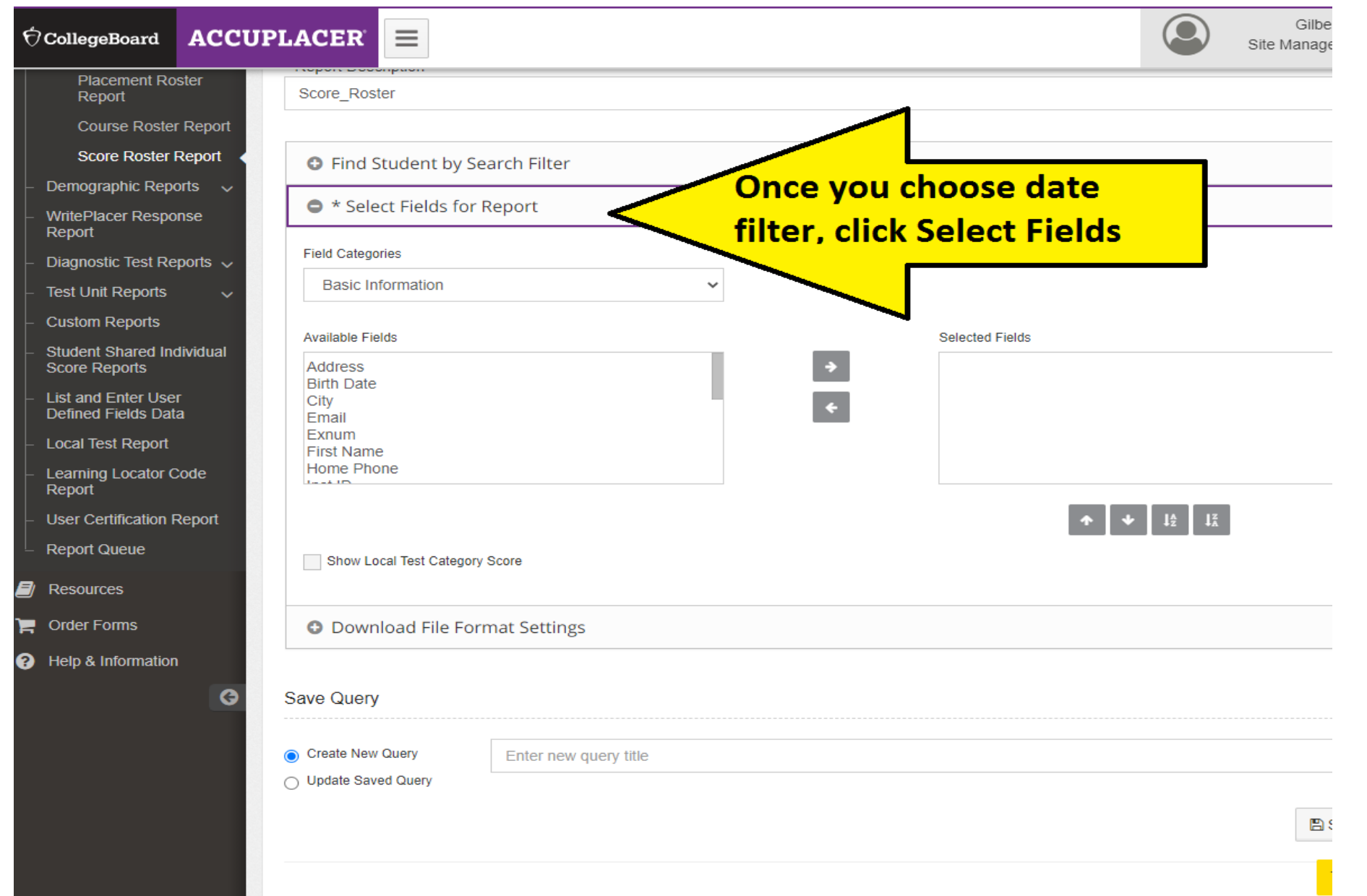

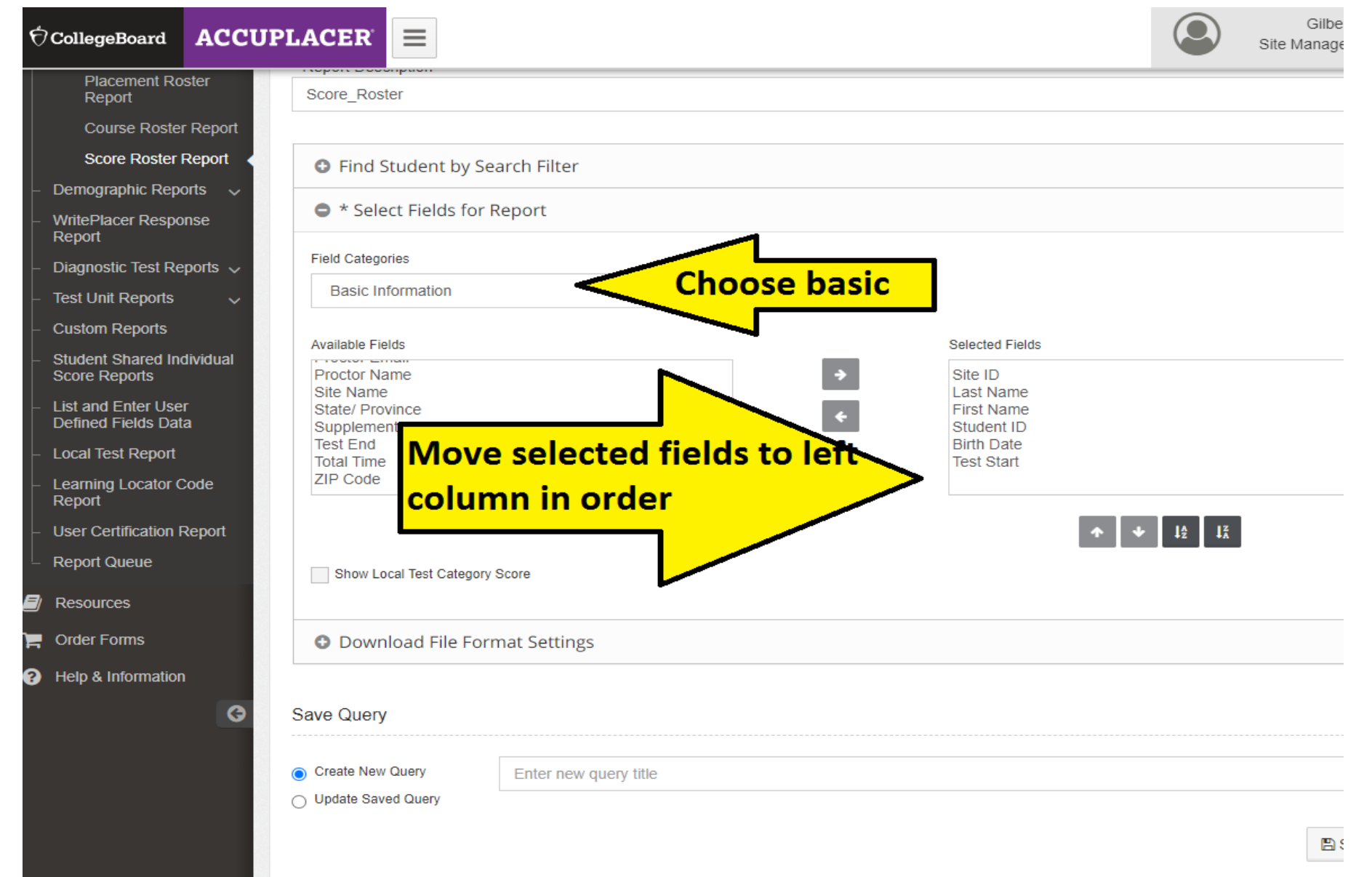

 $\mathbf{L}$ 

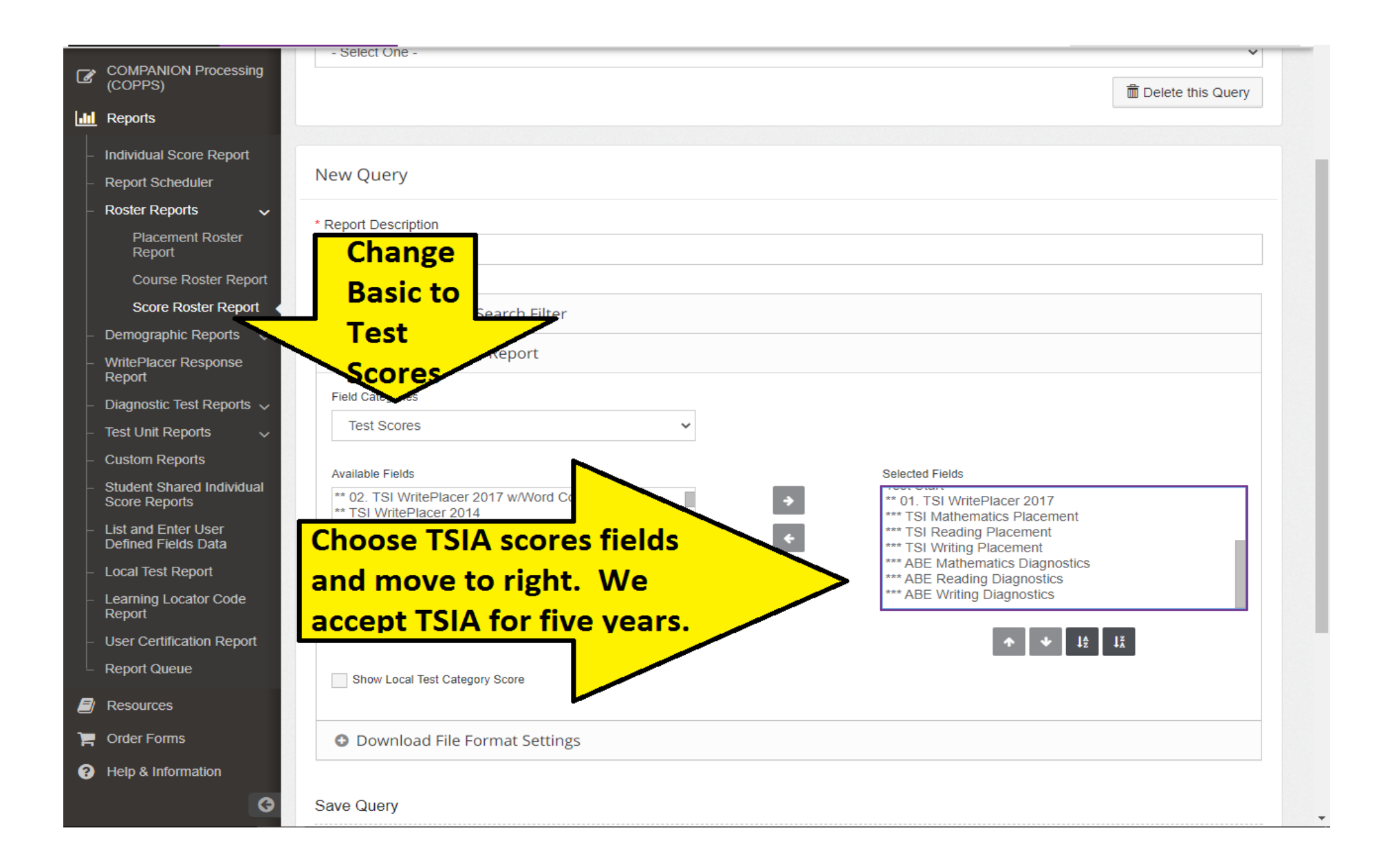

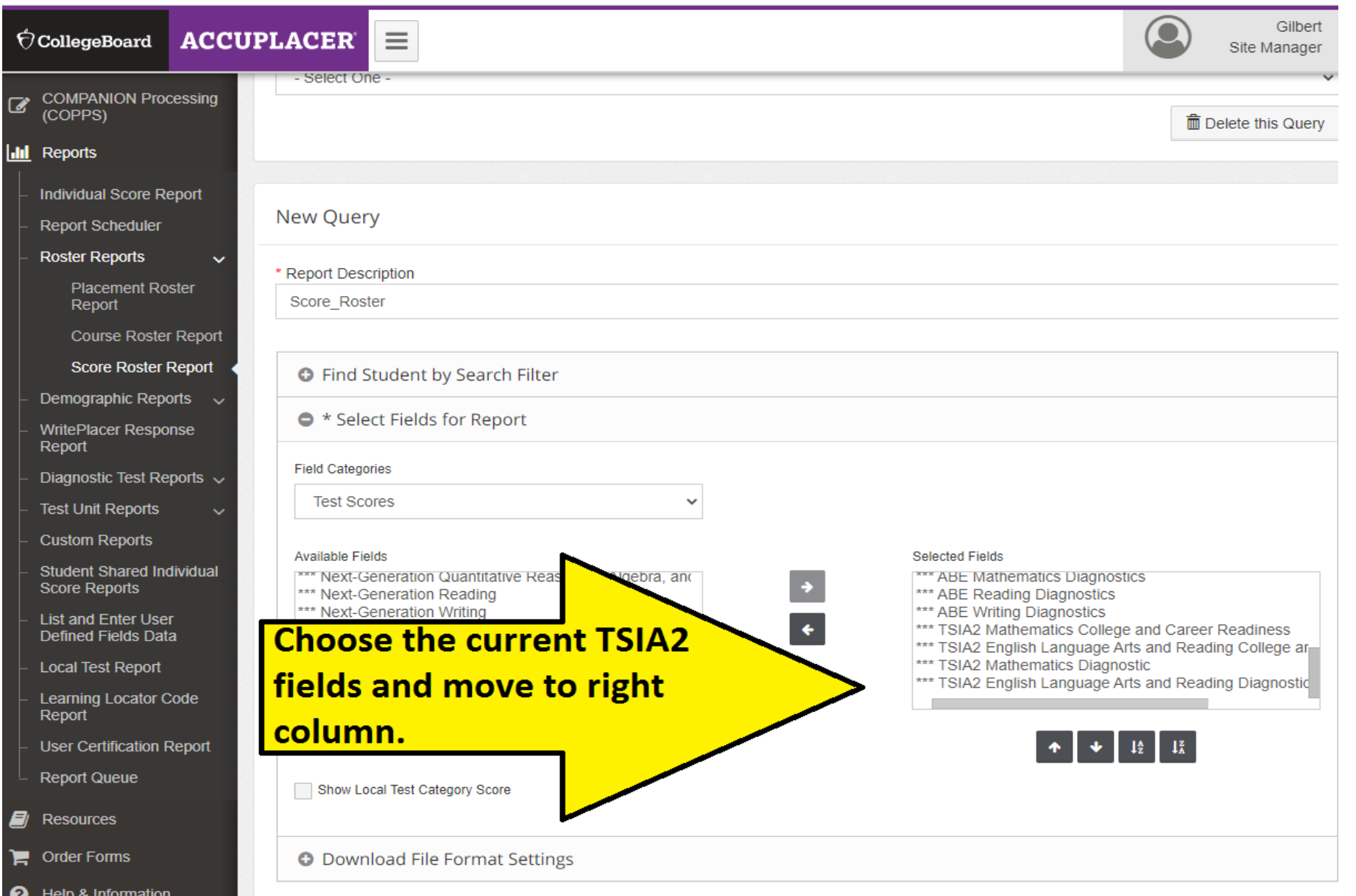

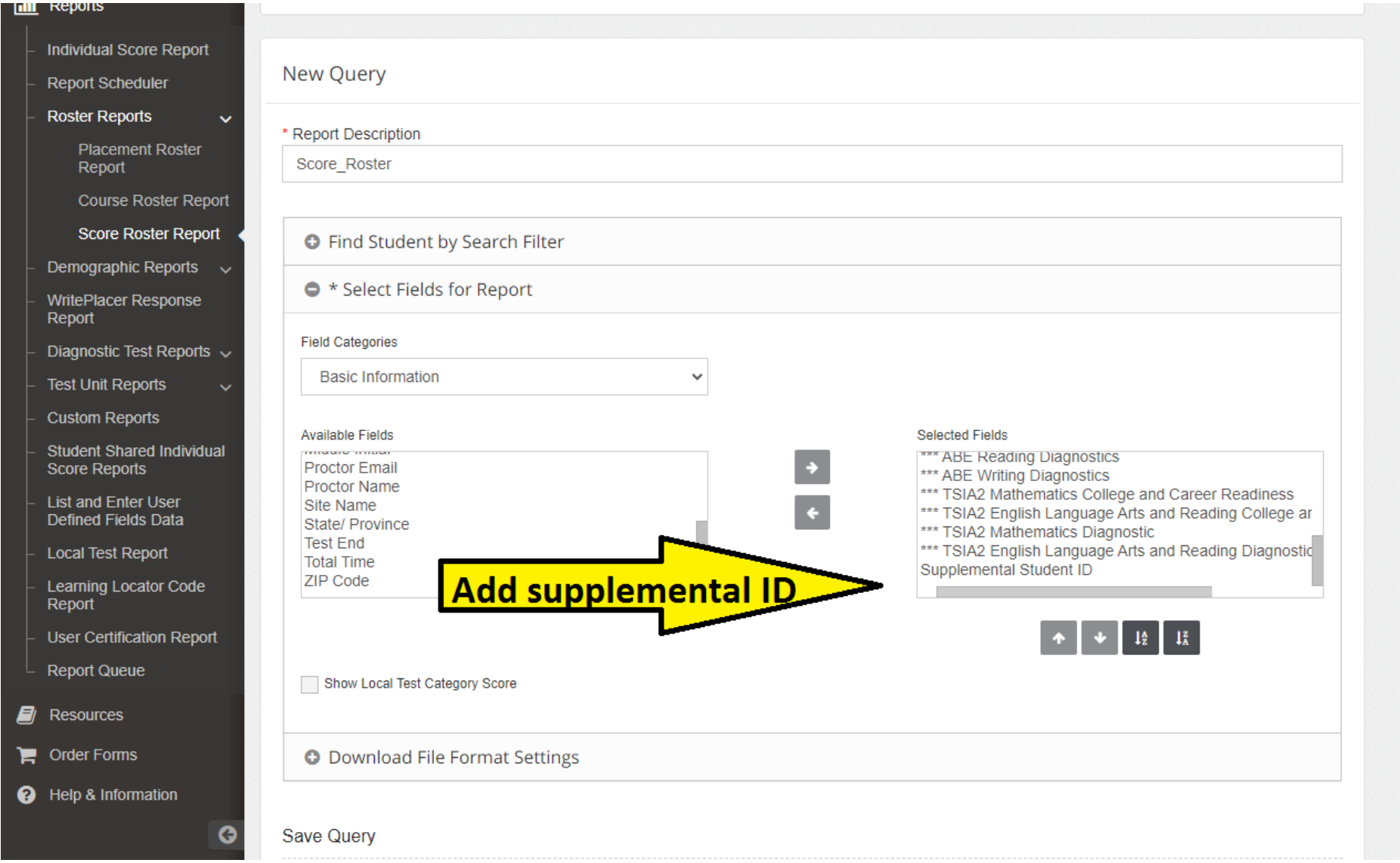

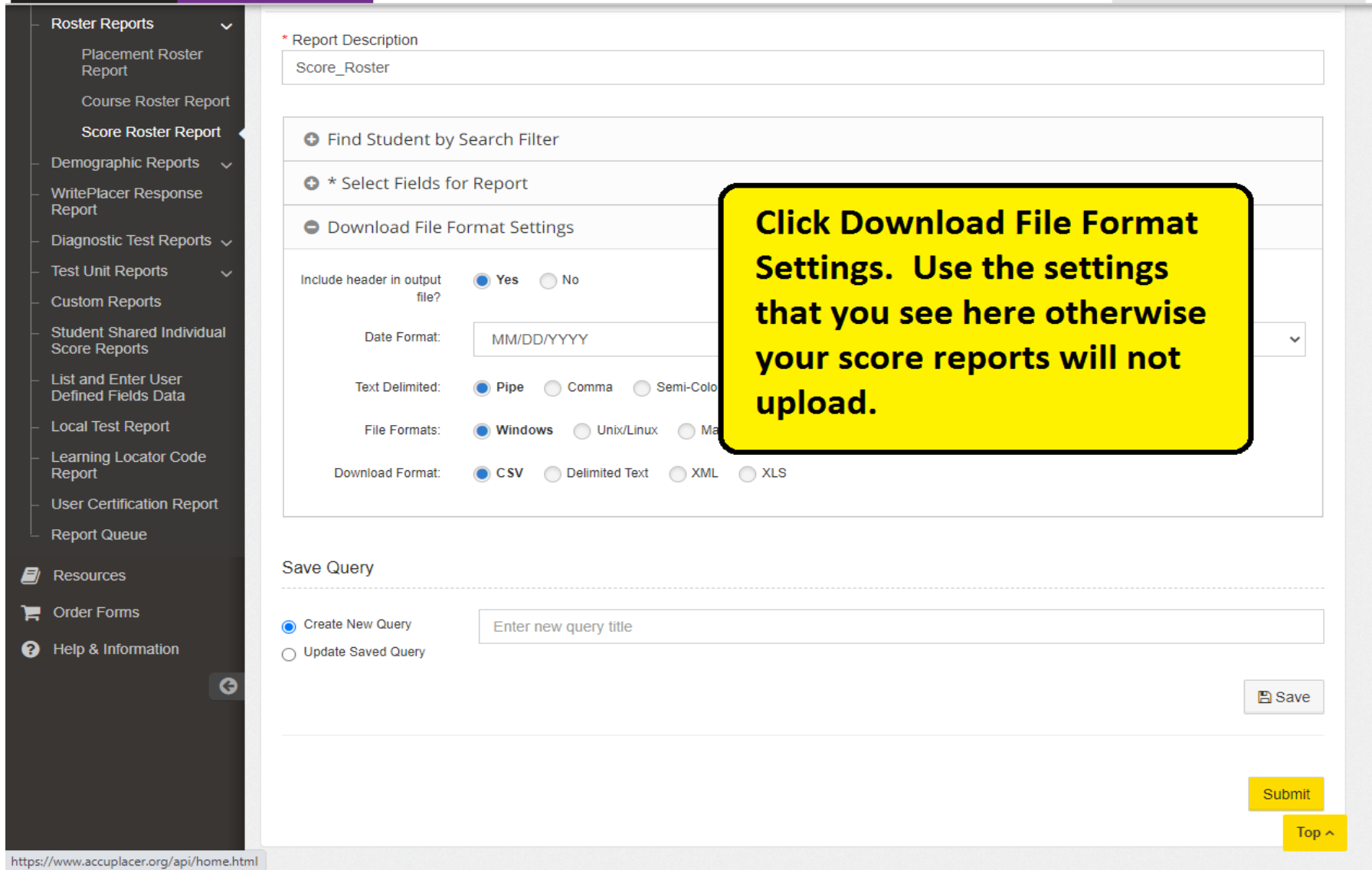

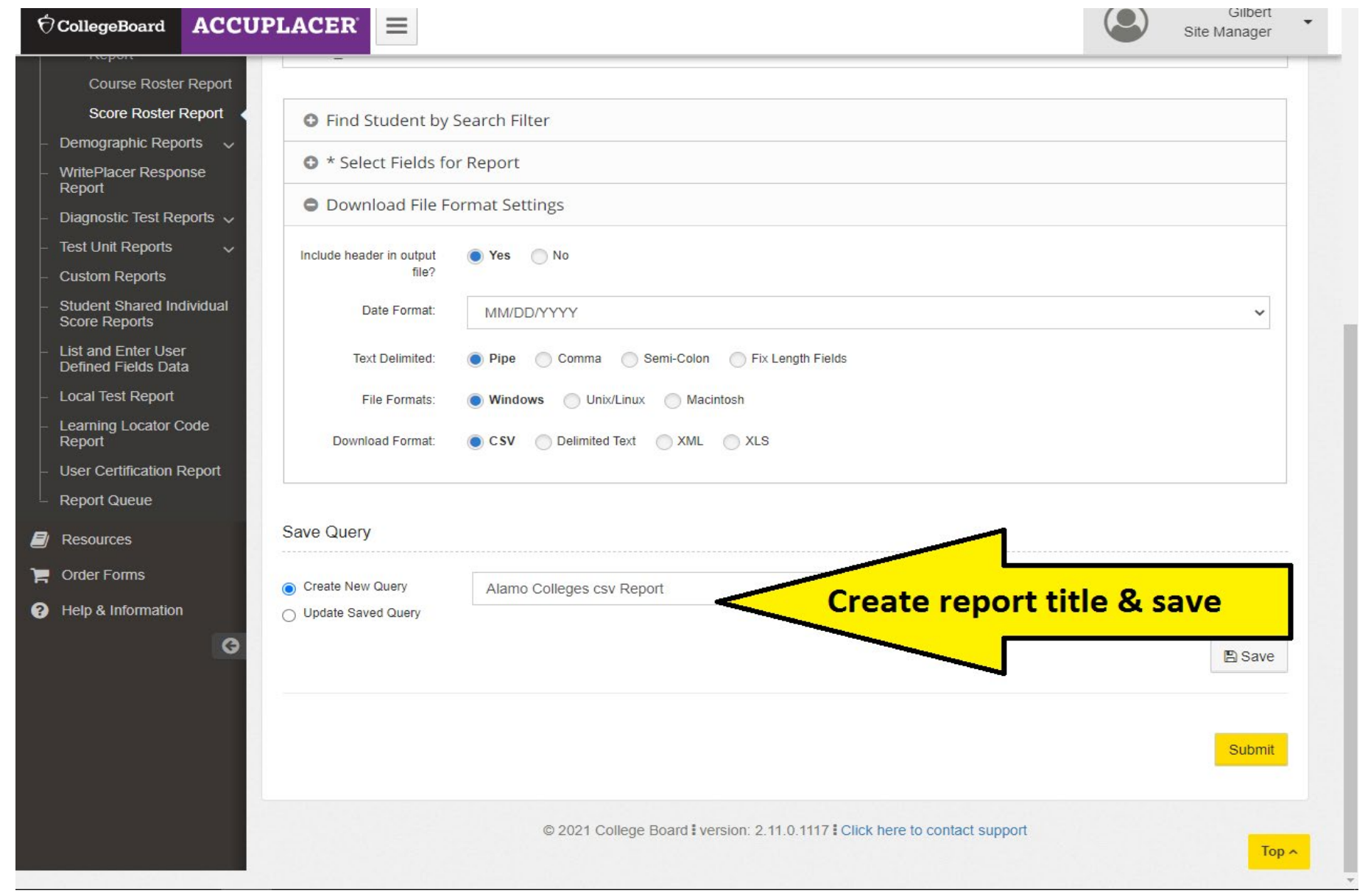